## **Canvas | Objekt-Pools teilen**

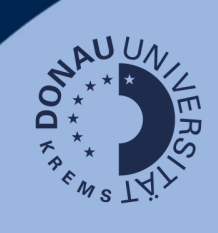

Um auf einen Objekt-Pool in unterschiedlichen Kursen zugreifen zu können oder ihn mit anderen kursgestaltenden Personen zu teilen, öffnen Sie in einem beliebigen Canvas-Kurs die Objekt-Pools-Übersicht.

Wählen Sie hierfür in der Kursnavigation "Objekt-Pools" aus und klicken Sie auf das Share-Icon.

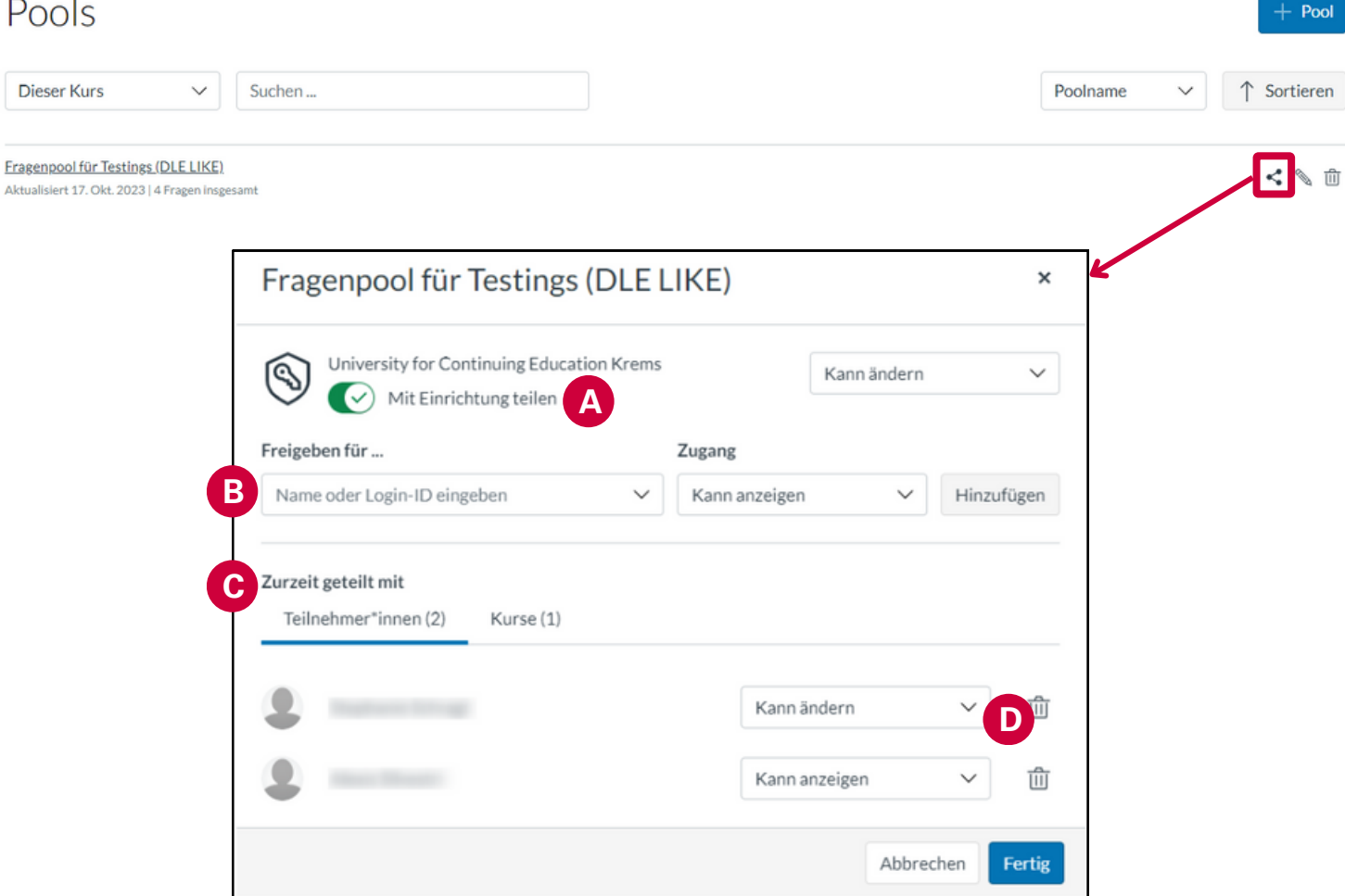

A) "Mit Einrichtung teilen" ist nur für Sub-Account-Manager\_innen verfügbar. Wird diese Funktion aktiviert, können alle Lehrenden und Sub-Account-Manager\_innen der UWK den Pool sehen/bearbeiten.

**Hinweis:** Die Aktivierung dieser Funktion wird nicht empfohlen!

B) Sie können Personen einzeln hinzufügen oder mit weiteren Kursen teilen. Wählen Sie einen Namen/Kurs aus und definieren Sie die Berechtigung:

- **Kann ändern:** Personen können den Objekt-Pool und die Inhalte editieren.
- **Kann anzeigen:** Personen können den Objekt-Pool sehen und nutzen.

C) "Zurzeit geteilt mit" zeigt Ihnen alle User und Kurse, mit welchen der Objekt-Pool geteilt wurde.

D) Sie können Personen oder Kurse, mit welchen ein Objekt-Pool geteilt wurde, jederzeit entfernen oder die Berechtigung ändern.

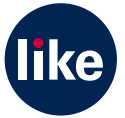